# Codierungen Cupra Formentor

### Vorwort

Es gibt div. Möglichkeiten Codierungen an den Cupra Formentor vorzunehmen. Einige Steuergeräte sind SFD (Schutzfahrzeugdiagnose) geschützt. Dieses kann Stand 2022 bereits von einigen Anbietern umgangen werden.

VCDS funktionierte bis zuletzt kaum bis gar nicht. Dies wird immer mehr durch VCP abgelöst. Weitere Möglichkeiten sind ODIS/VAS, OBDEleven, OBDApp.

**Stand:** 05.04.2023 **Version:** 1.3.0 **URL (Formentor-Forum.de):**  [https://formentor-forum.de/forum/thread/1455-komplette-codier%C3%BCbersicht-cupra](https://formentor-forum.de/forum/thread/1455-komplette-codier%C3%BCbersicht-cupra-formentor/)[formentor/](https://formentor-forum.de/forum/thread/1455-komplette-codier%C3%BCbersicht-cupra-formentor/)

**OBDEleven-Link (Ref-Link):** <http://obdeleven.com/?src=link&ref=gxUHwjDoaePW8xn6>

#### **Spenden-Link (für meine Arbeit / oder fürs Forum):**

<https://paypal.me/MickLes>

### Haftungsausschluss

Sollte eine Codierung/Optimierung/Anpassung einen höheren Verschleiß, etwaige Schäden, defekte Steuergeräte oder alles, was in diesen Zusammenhang möglich ist, verursachen, oder es Probleme mit der Polizei geben könnte, übernehme ich dafür keine Haftung. Alle Anpassungen/Codierungen/Optimierungen erfolgen auf eigenes Risiko. Sowie den gesetzlichen Bestimmungen. **[Hier noch ein Beitrag von Carly dazu](https://www.mycarly.com/de/blog/codieren-tuning/ist-auto-codieren-legal/)**

### Was gibt es generell beim Codieren/Anpassen zu beachten?

- Motorhaube muss entriegelt sein
- **Only Hybrid**: Ladestecker sollte am Fahrzeug angesteckt sein
- Zündung an (nicht Motor an, sondern nur Zündung)
- Optional: SFD-Unlock im gewünschten System (da sonst einige Codierungen nicht gehen)

# Anbieter-Übersicht

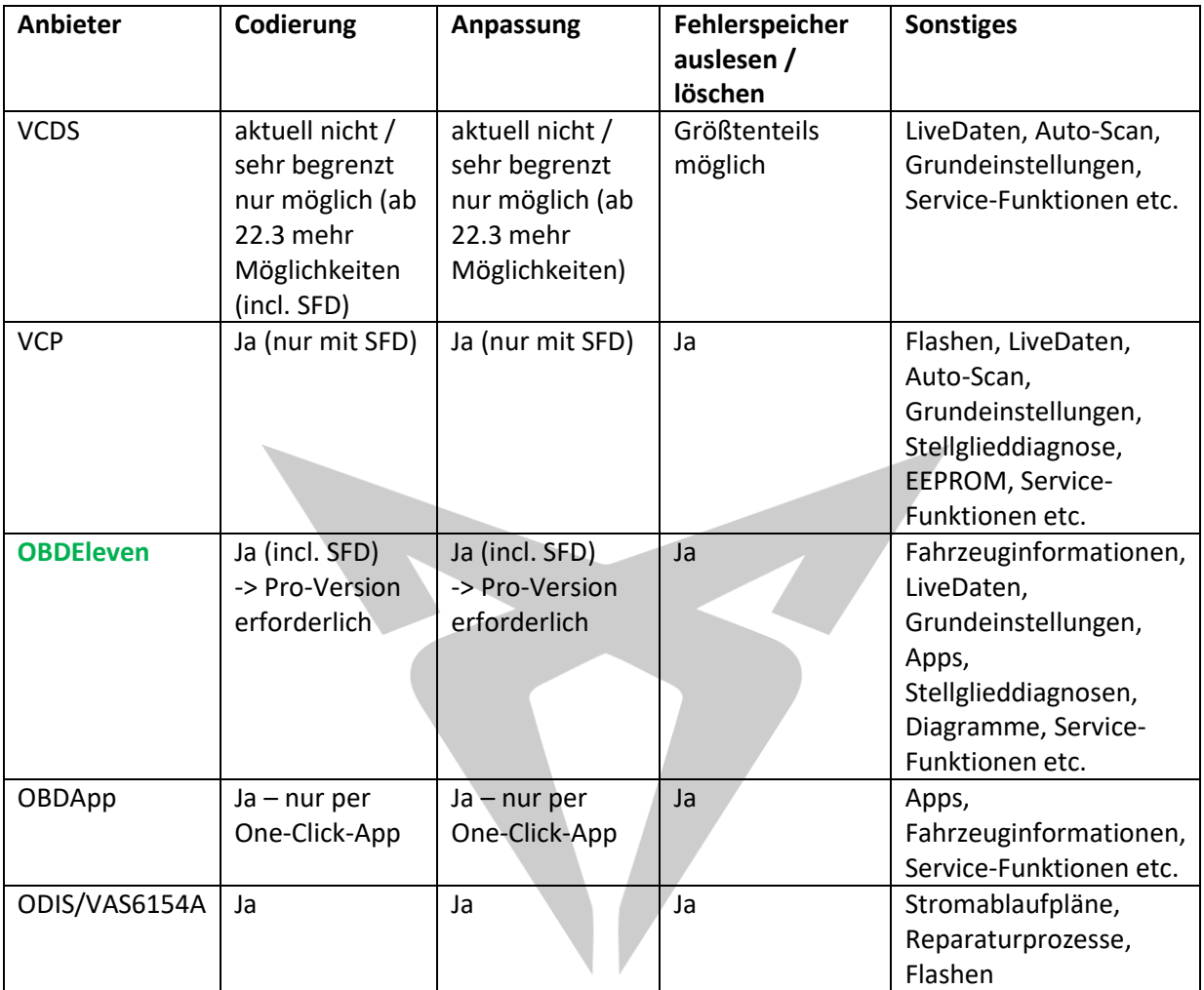

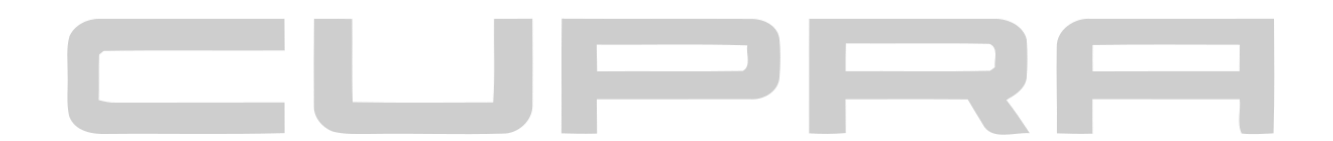

# Sicherheitszugriffe / Zugriffsberechtigungen

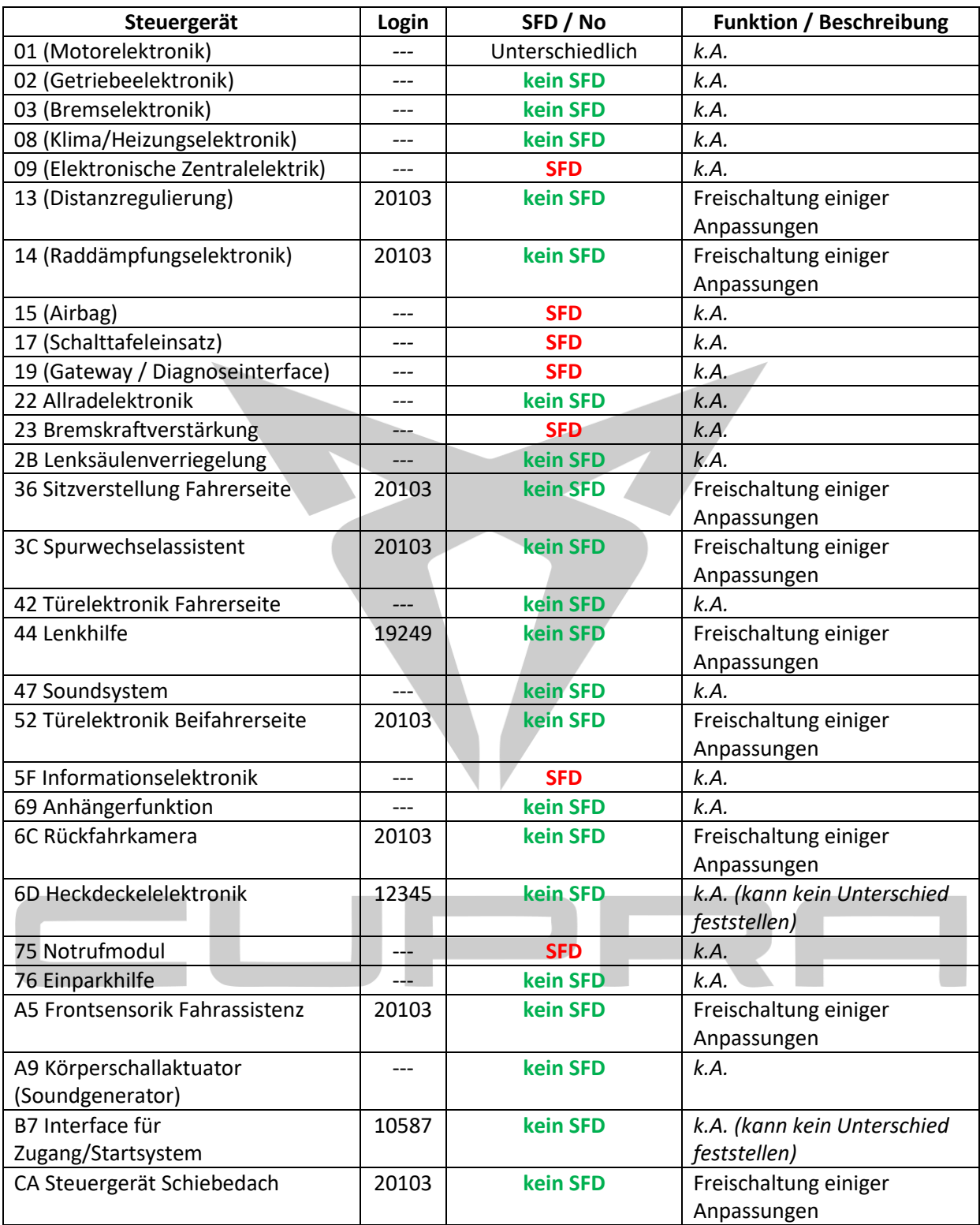

# Changelog

Version 1.0 (27.07.2022)

- Initialer Release

## Version 1.0.1 (01.08.2022)

- Optimierung "Sitze [Komforteinstieg "Easy Entry" aktivieren \(elektrische Sitze\)](#page-18-0)"
- Erweiterung DWA (Diebstahlwarnanlage) (Danke an Sven N. fürs Testen  $\odot$ )
	- o **[Diebstahlwarnanlage: Mehrfachquittierung \(Piepen\) ermöglichen](#page-11-0) (SFD)**
	- o **[Diebstahlwarnanlage: Quittierungston bei ver/entriegeln aktivieren/deaktivieren](#page-11-1) [\(SFD\)](#page-11-1)**
	- o **[Diebstahlwarnanlage: Quittierungston per Infotainment auswählbar machen](#page-11-2) (SFD)**

#### Version 1.0.2 (23.09.2022)

- **[ACC: klassischen Tempomat freischalten](#page-8-0)**
- **[ACC: Schritteinstellung auf 1km/h ändern](#page-8-1)**
- Optimierung div. Einparkhilfen-Codierungen

#### Version 1.1.0 (23.01.2023)

- Optimierung **SFD** / **kein SFD**-Anzeige (Seite 2)
- Codierung: **Fahrlichthinweis [ausblenden / mehrfach Hinweis ausblenden](#page-13-0) (SFD)**
- Codierung: **Coming- [und Leaving-Home \(CHO/LHO\) Zusätzlich mit Nebelscheinwerfern](#page-11-3) [\(SFD\)](#page-11-3)**
- Codierung: **Coming- [und Leaving-Home \(CHO/LHO\) mit Nebelscheinwerfer ohne](#page-10-0)  [Abblendlicht](#page-10-0) (SFD)**
- Codierung: **"Zündung an" Piep[-Warnung aus, wenn Tür offen](#page-20-0) & Motor an ist**
- Codierung: **[EasyOpen ermöglichen, wenn Zündung an](#page-11-4) (SFD)**
- Codierung: **[EasyOpen ermöglichen, wenn Motor läuft \(SFD\)](#page-12-0)**
- Codierung: **Spiegel - [Anklappung per Funkfernbedienung ermöglichen](#page-19-0)**

### Version 1.1.1 (31.01.2023)

- div. Bugfixes & kleine Verbesserungen an Codierungen / Anpassungen
- Formatierungsfehler behoben / Darstellung optimiert
- SFD/ kein SFD an jeden einzelnen Punkt aufgenommen
- Einführung "Werkstatt"-Bereich
- Einführung "Nachrüstungen"-Bereich

#### Version 1.2.0 (17.02.2023)

- **Codierung: Auto[matisches Entriegeln bei "P"](#page-10-1) (SFD)**
- Codierung: **[Automatisches Verriegeln/Entriegeln \(Keyless Advanced\)](#page-10-2) (SFD)**
- Codierung: **[Fenster: autom. öffnen/schließen bei Türöffnung/Schließung \(Short-Drop\)](#page-13-1) (kein [SFD\)](#page-13-1)**
- Codierung: **Fernlicht [zusätzlich mit Nebelscheinwerfern](#page-13-2) (SFD)**
- Codierung: **[Lichthupe zusätzlich mit Nebelscheinwerfern](#page-16-0) (SFD)**

## Changelog #2

## Version 1.3.0 (05.04.2023)

- Codierung: **[Allrad: Mehr Traktionen \(Versperrmaßnahmen anpassen\) \(SFD\)](#page-8-2)**
- Codierung: **Android Auto – [entfernen von div. Restriktionen \(SFD\)](#page-9-0)**
- Codierung: **[Anmeldebildschirm umgehen / entfernen](#page-9-1) (SFD)**
- Codierung: **[Elektr. Heckklappe / Heckklappe](#page-12-1) – Standlicht (hinten) an, wenn offen (SFD)**
- Codierung: **[Fahrschulmodus aktivieren](#page-13-3) (SFD)**
- Codierung: **[Privatsphärenmodus](#page-17-0) aktivieren (SFD)**
- Codierung: **"Zündung an" Piep[-Warnung aus, wenn Tür offen](#page-20-1) & nur Zündung an ist (SFD)**
- Werkstatt: **[Neue Batterie anlernen](#page-23-0)**

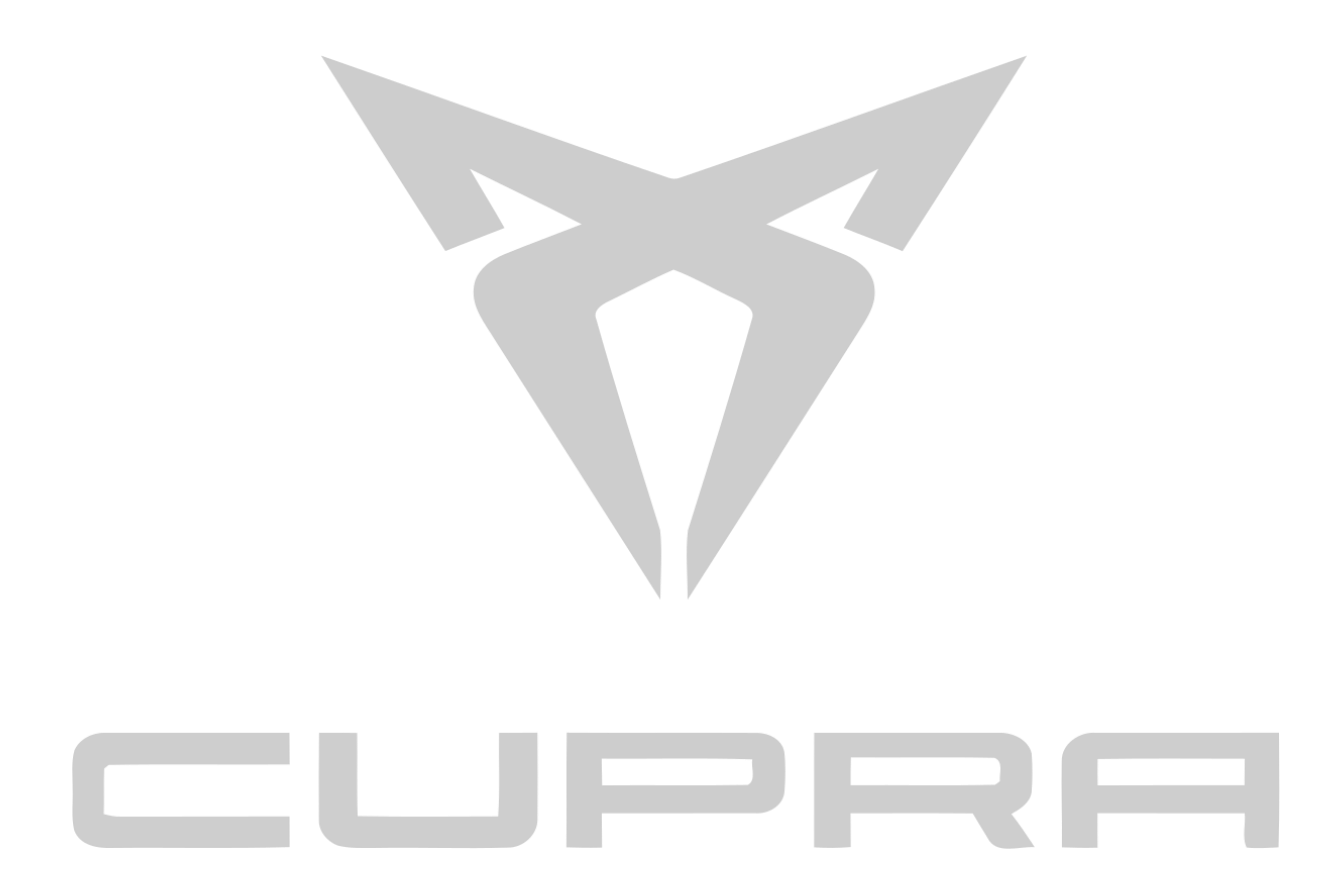

# Inhaltsverzeichnis

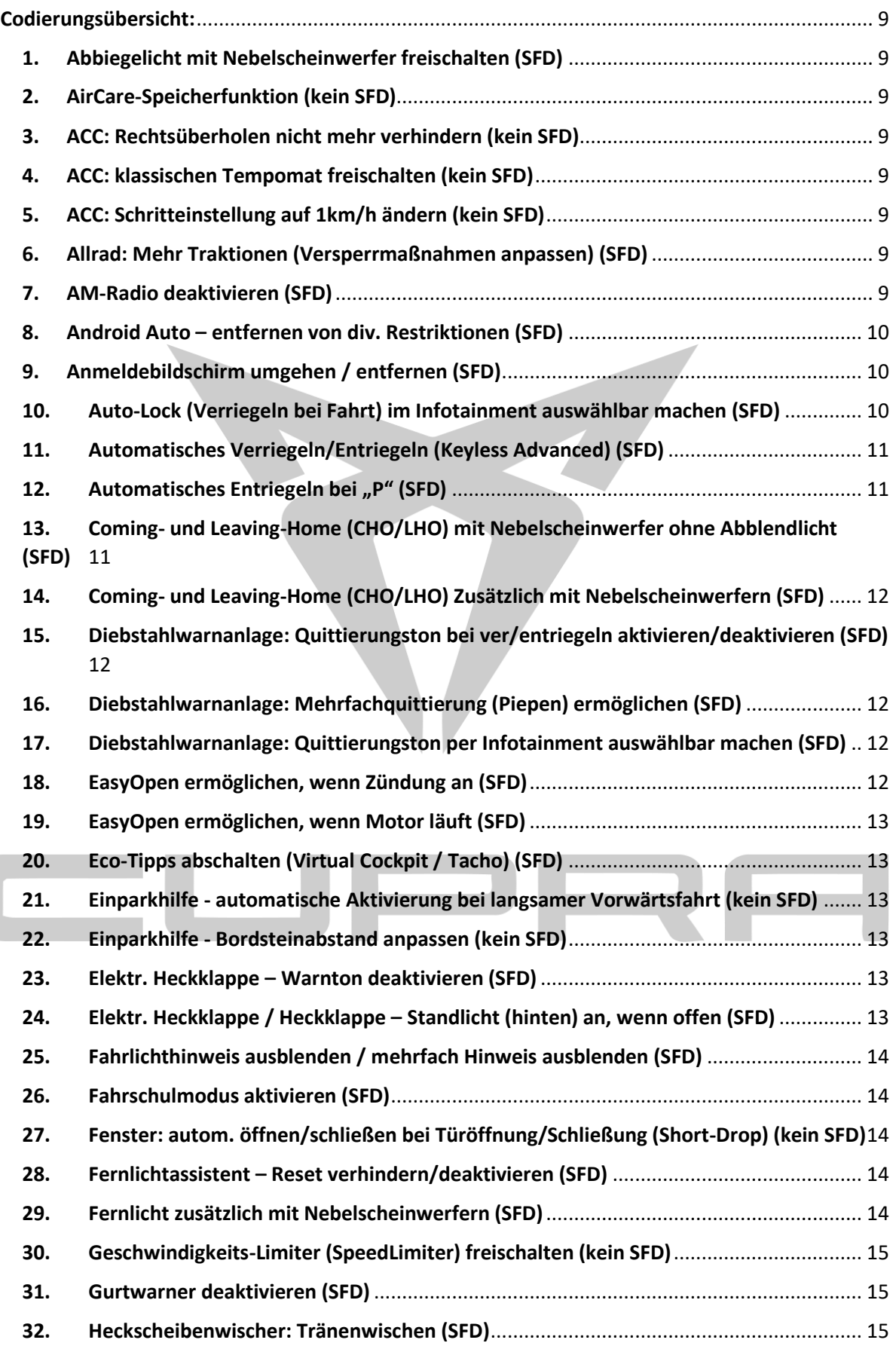

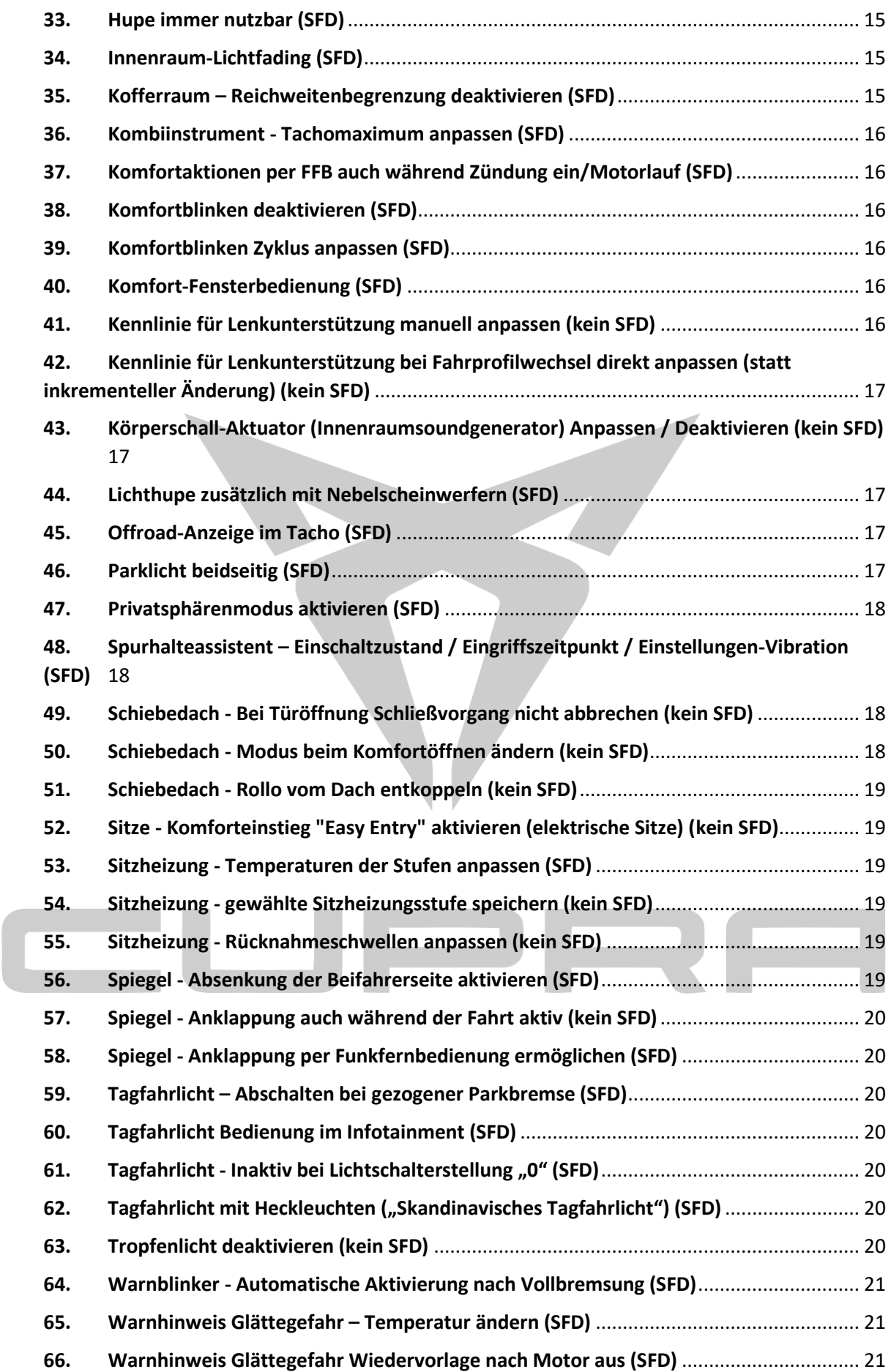

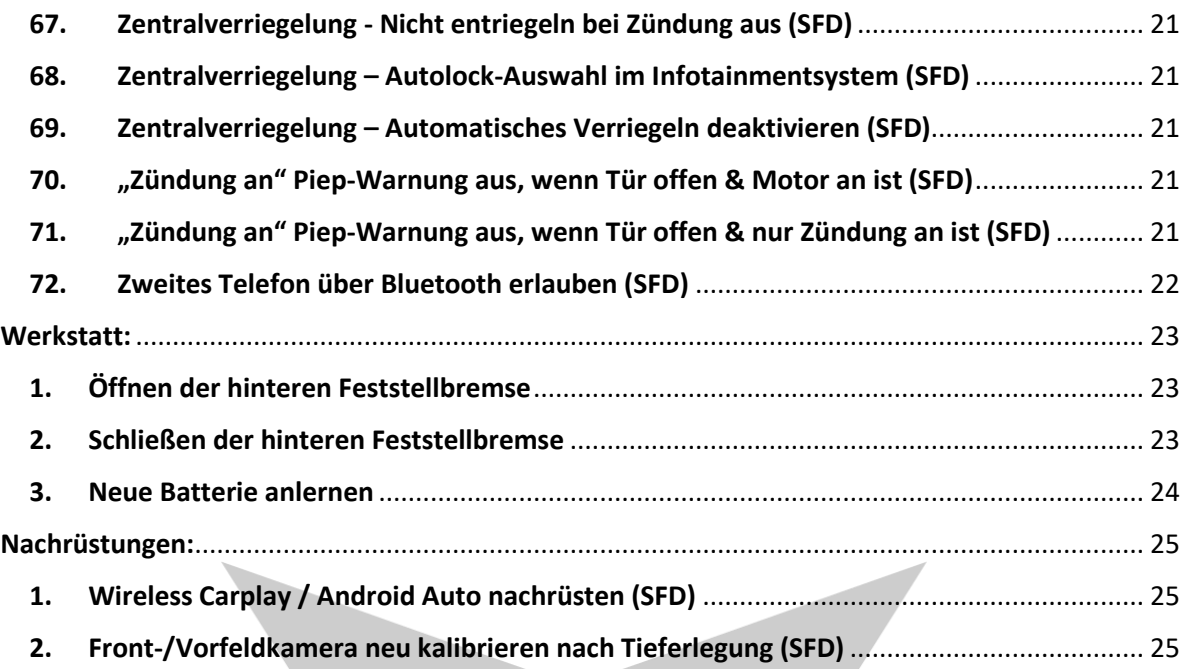

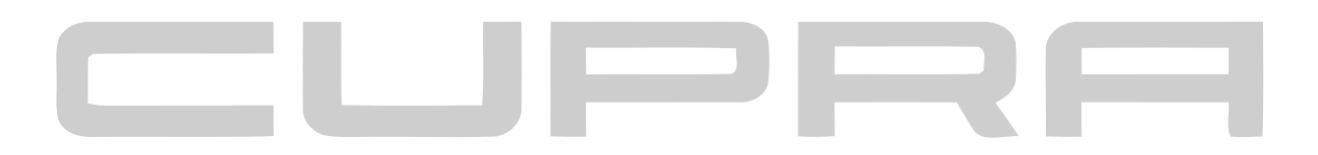

# <span id="page-8-3"></span>Codierungsübersicht:

## <span id="page-8-4"></span>1. Abbiegelicht mit Nebelscheinwerfer freischalten (SFD)

*Diese Funktion ist meistens Serie. Wenn Sie abbiegen, wird über die Nebelscheinwerfer ein Abbiegelicht inszeniert.* 

- STG 09  $\rightarrow$  Anpassung  $\rightarrow$  "Leuchte 12 NL L B45"
	- $\circ$  Wert "Lichtfunktion B 12" auf "Abbiegelicht links" setzen
- STG 09  $\rightarrow$  Anpassung  $\rightarrow$  "Leuchte 13 NL R B5"
	- o Wert "Lichtfunktion B 13" auf "Abbiegelicht rechts" setzen

## <span id="page-8-5"></span>2. AirCare-Speicherfunktion (kein SFD)

*Diese Anpassung bringt, dass das AirCare-System (Luftreiniger/Luftfilter) nicht bei jedem Start deaktiviert ist, sondern aktiv bleibt.*

- STG 08  $\rightarrow$  Anpassung  $\rightarrow$  "Filterung Innfenraumluft, speichern"
	- o Wert auf "aktiv" setzen (Default: "Standzeitabhängig speichern")

## <span id="page-8-6"></span>3. ACC: Rechtsüberholen nicht mehr verhindern (kein SFD)

*Fahrzeug wird nicht mehr automatisch langsamer/abgebremst, wenn Sie von rechts überholt werden oder Fahrzeuge auf der rechten Seite parken.*

STG 13  $\rightarrow$  Lange Codierung  $\rightarrow$  "Overtaking right prevention" auf "deaktiviert" setzen (Default: "aktiviert")

## <span id="page-8-0"></span>4. ACC: klassischen Tempomat freischalten (kein SFD)

*Dadurch wird der klassische Tempomat freigeschaltet. Achtung dieser bremst nicht automatisch! Dieser hält nur die Geschwindigkeit (wie bei älteren Fahrzeugen)*

STG 13  $\rightarrow$  Lange Codierung  $\rightarrow$  "cruise\_control\_mode" auf "aktiv" setzen (Default: "deaktiviert")

## <span id="page-8-1"></span>5. ACC: Schritteinstellung auf 1km/h ändern (kein SFD)

*Dadurch werden die +/- Taste für die ACC-Geschwindigkeit in 1km/h Schritten eingestellt.*

STG 13  $\rightarrow$  Lange Codierung  $\rightarrow$  "Operation mode" auf "Operation mode 2" setzen (Default: "Operation\_mode\_1")

## <span id="page-8-2"></span>6. Allrad: Mehr Traktionen (Versperrmaßnahmen anpassen) (SFD)

*Damit lässt sich die Versperrmaßnahme vom Allrad anpassen, für ggf. mehr Traktion! Es wird auch mehr über das Allrad abgewickelt, nicht 80:20 sondern möglicherweise 50:50.* 

- STG 22  $\rightarrow$  Anpassung  $\rightarrow$  "Akustikmaßnahme, Verspannlogik"
	- $\circ$  Wert "Standard" auf
		- "Erhöhte Traktion" setzen -> mehr Traktion
		- "Reduzierte Geräusche" -> entspanntere Allradabstimmung

## <span id="page-8-7"></span>7. AM-Radio deaktivieren (SFD)

*Damit lässt sich AM-Funktion deaktivieren.*

- STG 5F  $\rightarrow$  Anpassung  $\rightarrow$  "function configuration radio"
	- o Wert "HD\_FM\_Antenna\_Mode" auf "FM\_ANT" setzen (Default: "AM\_FM\_ANT")

## <span id="page-9-0"></span>8. Android Auto – entfernen von div. Restriktionen (SFD)

*Damit lassen sich div. Beschränkungen vom Infotainmentsystem mit Android Auto aufheben.* 

- STG 5F  $\rightarrow$  Anpassung  $\rightarrow$  "nhtsa properties"
	- o Restriktion: Kein Videoplayback in Android Auto
		- Wert "nhtsa limitation switches for androidauto no video playback" auf "nicht aktiviert" setzen (Default: "aktiviert")
	- o Restriktion: Keine Texteingabe während des Fahrens (Tastatur fehlt)
		- Wert "nhtsa limitation switches for androidauto no text input" auf "nicht aktiviert" setzen (Default: "aktiviert")
	- o Restriktion: Keine Einstellungsänderungen während des Fahrens
		- Wert "nhtsa limitation switches for androidauto no setup configuration" auf "nicht aktiviert" setzen (Default: "aktiviert")
	- o Restriktion: Zeichenbegrenzung bei Nachrichten
		- **Wert**

"nhtsa limitation switches for androidauto limit displayed message leng th" auf "nicht aktiviert" setzen (Default: "aktiviert")

### <span id="page-9-1"></span>9. Anmeldebildschirm umgehen / entfernen (SFD)

*Dadurch wird der Anmeldebildschirm (Einstellungen werden geladen…) umgangen. Dieser erscheint nicht mehr. Dadurch ist das Infotainment-System nahezu sofort erreichbar.* 

- STG 5F  $\rightarrow$  Anpassung  $\rightarrow$  "function\_configuration\_pso"
	- o Wert ..pso function" auf ..deaktiviert" setzen (Default: ..aktiviert")
	- o Wert "iaa\_function\_new" auf "deaktiviert" setzen (Default: "aktiviert")
	- o Wert "iaa\_function" auf "deaktiviert" setzen (Default: "aktiviert")

### <span id="page-9-2"></span>10. Auto-Lock (Verriegeln bei Fahrt) im Infotainment auswählbar machen (SFD)

*Wenn es euch stört, dass das Auto immer bei 15km/h sich selbst zuschließt, so liegt es nun in euren Händen, man kann dies per Menü im Infotainment freischalten, wenn dies nicht aktiv ist, wird das Auto während der Fahrt nicht zugeschlossen.*

- $STG 09 \rightarrow$  Anpassung  $\rightarrow$  "ZV\_Autolock"  $\rightarrow$  "ZV\_autolock\_autounlock\_hmi"
	- $\circ$  Wert auf "adjustable" setzen (Default: "nicht aktiv")
- Alternativ: Komplett deaktivieren nicht per Menü:
	- STG 09  $\rightarrow$  Anpassung  $\rightarrow$  "ZV Autolock"  $\rightarrow$  "Automatisches Verriegeln bei Geschwindigkeit"  $\circ$  Wert auf "nicht aktiv" setzen (Default: "aktiv")

## <span id="page-10-2"></span>11. Automatisches Verriegeln/Entriegeln (Keyless Advanced) (SFD)

*Achtung! Das Thema funktioniert an sich, aber nicht immer! Es ist eine Erleichterung, Kessy funktioniert bei mir Problemlos weiterhin! Störfaktoren wie Schlüssel in Hosentasche, Handy in der Nähe oder sonstiges nehmen Einfluss darauf! Bitte schließt euer Auto dennoch mit der Hand, für Schäden kommt niemand auf, wenn das Auto nicht abgeschlossen ist! Wenn ich den Schlüssel wie ein Schuljunge um den Hals hängen habe, funktioniert es am besten! Auch darf man sich nicht zu schnell oder zu langsam vom Auto bewegen! MJ21 funktioniert vermutlich nicht! Muss nach der Codierung im Infotainmentsystem (Einstellungen -> Fahrzeug -> Außen -> Zentralverriegelung) aktiviert werden!*

- STG 09  $\rightarrow$  Anpassung  $\rightarrow$  "Automatische Funktionen"
	- o "Automatisches Entriegeln aktiv"
	- o "Automatisches Verriegeln aktiv"
	- o "AutomatischeFunktionen Beschleunigtes Enty aktiv"
		- auf "aktiviert" setzen (Default: "nicht aktiviert")
	- o *Optional:*
	- o alle weiteren "Automatik Funktionen Warnungen%PLATZHALTER%"
		- auf "aktiviert" setzen (Default: "nicht aktiviert")
- STG 09  $\rightarrow$  Anpassung  $\rightarrow$  "DevCod Automatische Verriegelung"
	- o "Automatische FunktionBeiAnnaeherung Entfernung aktiv"
		- Wert auf "aktiviert" setzen (Default: "nicht aktiviert")
	- o *Optional:*
	- o Klemme 15 Verhalten der Funktion Automatische Verriegelung
		- Wert auf "Funktion bei Klemme 15 ein oder aus erlaubt" setzen (womöglich wegzulassen)
- STG 09  $\rightarrow$  Anpassung  $\rightarrow$  "DevCod Nutzerkonfigurationen"
	- o "HMIMenue Aktivierung Nah Mittel Fern aktiv"
	- o "HMIMenue Keyless aktiv"
	- o "HMIMenue\_Keyless\_Advanced\_aktiv"
		- auf "aktiviert" setzen (Default: "nicht aktiviert")
	- o *Optional:*
	- o "HMIMenue Nutzer Warnung AutomatikFunktion aktiv"
		- auf "aktiviert" setzen (Default: "nicht aktiviert")

<span id="page-10-1"></span>12. Automatisches Entriegeln bei "P" (SFD)

*Damit wird die Zentralverriegelung automatisch entsperrt, sobald ihr P drückt oder den Start/Stop-Knopf am Lenkrad.* 

- STG 09  $\rightarrow$  Anpassung  $\rightarrow$  "ZV\_Autolock"
	- $\circ$  "automatic\_unlock\_nar"  $\rightarrow$  aktiv (Default: "nicht aktiv")

<span id="page-10-0"></span>13. Coming- und Leaving-Home (CHO/LHO) mit Nebelscheinwerfer ohne Abblendlicht (SFD) *Damit wird das Abblendlicht bei CHO/LHO nicht eingeschaltet, sondern nur der Nebelscheinwerfer*

- STG 09  $\rightarrow$  Anpassung  $\rightarrow$  "BAP Funktionsstatus"  $\rightarrow$  "Coming Home Leuchten"
	- o Wert auf "Nebellicht" setzen (Default: "Abblendlicht")

## <span id="page-11-3"></span>14. Coming- und Leaving-Home (CHO/LHO) Zusätzlich mit Nebelscheinwerfern (SFD)

*Damit wird der Nebelscheinwerfer in der Dauer des CHO/LHO mit betrieben, dadurch leuchtet das Standlicht/Abblendlicht ebenfalls.* 

*Hinweis: Es ist egal ob D / E / F G / H / I / J / K / L verwendet werden, dementsprechend müsst ihr nur den Dimmwert mit übernehmen. Es kommt auf die Kapazität bei euren Codierungen drauf an. A / B & C bitte generell so lassen wie sie sind.* 

- STG 09  $\rightarrow$  Anpassung  $\rightarrow$  "Leuchte 12 NL L B45"
	- $\circ$  "Lichtfunktion D 12"  $\rightarrow$  Wert auf "Coming Home Leaving Home" setzen
		- (Default: "nicht aktiv")
	- $\circ$  "Dimmwert DEF 12" → "100" (Default: "0")
- STG 09  $\rightarrow$  Anpassung  $\rightarrow$  "Leuchte 13 NL R B5"  $\rightarrow$ 
	- $\circ$  "Lichtfunktion D 13"  $\rightarrow$  Wert auf "Coming Home Leaving Home" setzen
		- (Default: "nicht aktiv")
	- o "Dimmwert DEF 13"  $\rightarrow$  "100" (Default: "0")

### <span id="page-11-1"></span>15. Diebstahlwarnanlage: Quittierungston bei ver/entriegeln aktivieren/deaktivieren (SFD)

*Dadurch kann man den Quittierungston beim ver/entriegeln aktivieren oder deaktivieren. Achtung, es ist eine DWA nötig! Über Hupe nicht emulierbar!*

- STG 09  $\rightarrow$  Anpassung  $\rightarrow$  "ZV Quitierungen"
	- o Wert "Quittierungston\_bei\_entriegeln" auf "aktiv" oder "nicht aktiv" setzen
		- Aktiv = DWA piept beim Entriegeln
		- Nicht aktiv = DWA piept nicht beim Entriegeln
	- o Wert "Quittungs\_ton\_bei\_verriegeln" auf "aktiv" oder "nicht aktiv" setzen
		- Aktiv = DWA piept beim Verriegeln
		- Nicht aktiv = DWA piept nicht beim Verriegeln

### <span id="page-11-0"></span>16. Diebstahlwarnanlage: Mehrfachquittierung (Piepen) ermöglichen (SFD)

*Dadurch kann man den Quittierungston mehrfach auslösen, bitte nervt nicht eure NACHBARN damit!* 

- STG 09  $\rightarrow$  Anpassung  $\rightarrow$  "ZV Quitierungen"
	- o Wert "Quittierton beim zweiten ZV AUF Befehl" auf "aktiv" setzen
	- o Wert "Quittierton\_beim\_zweiten\_ZV\_ZU\_Befehl" auf "aktiv" setzen

# <span id="page-11-2"></span>17. Diebstahlwarnanlage: Quittierungston per Infotainment auswählbar machen (SFD)

*Dadurch erscheint im Infotainment-System unter Einstellungen -> Zentralverriegelung ein Slider, indem man den "Bestätigungston" an / ausschalten kann*

- STG 09  $\rightarrow$  Anpassung  $\rightarrow$  "ZV Quitierungen"
	- o Wert "Quittungston hmi einstellbar" auf "aktiv" setzen (Default: "nicht aktiv")

### <span id="page-11-4"></span>18. EasyOpen ermöglichen, wenn Zündung an (SFD)

*Damit funktioniert der Fußkick am Kofferraum auch, wenn die Zündung an ist.*

- STG 09  $\rightarrow$  Anpassung  $\rightarrow$  "Easy Open"
	- o "Virtuelles\_Pedal\_Aktiv\_Kl\_15" auf "aktiv" setzen (Default: "nicht aktiv")

## <span id="page-12-0"></span>19. EasyOpen ermöglichen, wenn Motor läuft (SFD)

*Damit funktioniert der Fußkick am Kofferraum auch, wenn der Motor läuft.*

- STG 09  $\rightarrow$  Anpassung  $\rightarrow$  "Easy Open"
	- o "Virtuelles Pedal Aktiv Motorlauf" auf "aktiv" setzen (Default: "nicht aktiv")

## <span id="page-12-2"></span>20. Eco-Tipps abschalten (Virtual Cockpit / Tacho) (SFD)

*Diese Codierung blockiert die Eco-Tipps beim Sport/Cupra-Gang (z.B. "Bitte vom Gas gehen", "bitte in D Wechseln" etc.)*

- STG 17  $\rightarrow$  Lange Codierung  $\rightarrow$  "Bodycomputer mit Effizenzprogramm auf "nein" setzen
- STG 17  $\rightarrow$  Lange Codierung  $\rightarrow$  . Effizenzprogramm" bleibt auf ..ia"!

### <span id="page-12-3"></span>21. Einparkhilfe - automatische Aktivierung bei langsamer Vorwärtsfahrt (kein SFD)

*Diese Codierung schaltet die PDC-Sensoren bei langsamer Vorwärtsfahr ein, dies ist aber in den meisten Fällen direkt ab Werk so! Experimental!*

STG 76  $\rightarrow$  Lange Codierung  $\rightarrow$  Byte 03  $\rightarrow$  Bit 4 aktivieren

### <span id="page-12-4"></span>22. Einparkhilfe - Bordsteinabstand anpassen (kein SFD)

*Diese Anpassung wirkt sich auf den Bordsteinabstand bei der automatischen Einparkfunktion aus, bitte wählt die Werte nicht zu gering! Ich würde maximal 5cm angeben!*

- STG 76  $\rightarrow$  Anpassung  $\rightarrow$ 
	- o Wert: "Abstand zum Bordstein" → Wert in cm anpassen (Werkseinstellung: 15)

### <span id="page-12-5"></span>23. Elektr. Heckklappe – Warnton deaktivieren (SFD)

*Damit könnt ihr das "piiep piiep" (Warnton) deaktivieren, wenn die Heckklappe auf geht.*

- STG 6D  $\rightarrow$  Anpassung  $\rightarrow$  "Ausstattungen aktivieren"
	- $\circ$  Wert "Tongeber" auf "nicht aktiv" setzen (Default: "aktiv")

### <span id="page-12-1"></span>24. Elektr. Heckklappe / Heckklappe – Standlicht (hinten) an, wenn offen (SFD)

*Damit wird das Licht (wenn noch nicht aktiv) der Lichtleiste aktiviert, wenn die Heckklappe offen ist. Optional dazu* → *3. Bereich – Kennzeichenbeleuchtung Hinweis: Es ist egal ob D / E / F G / H / I / J / K / L verwendet werden, dementsprechend müsst ihr nur* 

*den Dimmwert mit übernehmen. Es kommt auf die Kapazität bei euren Codierungen drauf an. A / B & C bitte generell so lassen wie sie sind.* 

- STG 09  $\rightarrow$  Anpassung  $\rightarrow$  "Leuchte 23 SL HL C10"
	- $\circ$  "Lichtfunktion D 23"  $\rightarrow$  Wert auf "Heckdeckel offen" setzen
		- (Default: "nicht aktiv")
	- o "Dimmwert DEF 23"  $\rightarrow$  "127" (Default: "0")
- STG 09  $\rightarrow$  Anpassung  $\rightarrow$  "Leuchte 24 SL HR A65"  $\rightarrow$ 
	- o "Lichtfunktion D 24" → Wert auf "Heckdeckel offen" setzen
		- (Default: "nicht aktiv")
	- o "Dimmwert DEF 24" → "100" (Default: "0")
- STG 09  $\rightarrow$  Anpassung  $\rightarrow$  "Leuchte 25 KZL H A59"  $\rightarrow$ 
	- o "Lichtfunktion D 25"  $\rightarrow$  Wert auf "Heckdeckel offen" setzen
		- (Default: "nicht aktiv")
	- $\circ$  "Dimmwert DEF 25" → "127" (Default: "0")

## <span id="page-13-0"></span>25. Fahrlichthinweis ausblenden / mehrfach Hinweis ausblenden (SFD)

*Damit wird nicht immer wieder angezeigt "Licht einschalten", wenn man z.B. steht und codiert o.ä.*

- STG 09  $\rightarrow$  Anpassung  $\rightarrow$  "Fahrlichthinweis"
	- o Wert "Fahrlicht Hinweis mehrfach" auf "nicht aktiv" setzen (Default: "aktiv")
	- $\circ$  Wert "Fahrlicht Hinweis Konfig"
		- "kein Hinweis" => Kein Hinweis "Licht einschalten"
		- "Hinweis in LDS-Stellung Null" => nur Hinweis bei Licht komplett aus
		- "Hinweis in LDS-Stellung SL" => nur Hinweis bei Standlicht
		- Default: "Hinweis\_in\_LDS-Stellung\_Null\_und\_SL"

#### <span id="page-13-3"></span>26. Fahrschulmodus aktivieren (SFD)

*Damit kann man im Infobereich des Autos (Wegstrecke etc.) die Blinker und Geschwindigkeit optisch darstellen.*

- STG 5F  $\rightarrow$  Anpassung  $\rightarrow$  "Fahrzeug Menü Bedienung"
	- o Wert "menu display driving school" auf "aktiviert" setzen (Default: "nicht aktiviert")
	- o Wert "menu display driving schoo over thershold highl" auf "aktiviert" setzen (Default: "nicht aktiviert")

## <span id="page-13-1"></span>27. Fenster: autom. öffnen/schließen bei Türöffnung/Schließung (Short-Drop) (kein SFD)

*Dadurch wird das Fenster ca. 1 cm nach unten gefahren (beim Öffnen) und fährt nach Türschließung wieder zu. Dadurch lässt sich die Tür leichter schließen (DAS IST KEIN PANZER!), aber Achtung, im Winter die Codierung rausnehmen, da man keine Einstellmöglichkeit hat und er es sonst auch bei eingefrorenem Fenster versucht!* 

- STG 42  $\rightarrow$  Lange Codierung  $\rightarrow$  "short\_drop" auf "active" setzen (Default: "not\_active")
- STG 52  $\rightarrow$  Lange Codierung  $\rightarrow$  "short drop" auf "active" setzen (Default: "not active")

### <span id="page-13-4"></span>28. Fernlichtassistent – Reset verhindern/deaktivieren (SFD)

*Damit wird der Reset des Fernlichtassistenten deaktiviert (Sprich ihr habt diesen aktiv, stellt das Fahrzeug ab, dann wird beim nächsten Fahrzeugstart dieser nicht mehr auf "aus" gesetzt*

- STG 09  $\rightarrow$  Anpassung  $\rightarrow$  "Fernlicht assistent"
	- o Wert "Fernlichtassistent Reset" auf "nicht aktiv" setzen (Default: "aktiv")
	- o Wert "Menuesteuerung Fernlichtassistent" auf "vorhanden" setzen

### <span id="page-13-2"></span>29. Fernlicht zusätzlich mit Nebelscheinwerfern (SFD)

*Damit werden bei aktivem Fernlicht die Nebelscheinwerfer mit verwendet.* 

*Hinweis: Es ist egal ob D / E / F G / H / I / J / K / L verwendet werden, dementsprechend müsst ihr nur den Dimmwert mit übernehmen. Es kommt auf die Kapazität bei euren Codierungen drauf an. A / B & C bitte generell so lassen wie sie sind.* 

- STG 09  $\rightarrow$  Anpassung  $\rightarrow$  "Leuchte 12 NL L B45"
	- o Lichtfunktion D12  $\rightarrow$  "Fernlicht (links)" (Default: "nicht aktiv")
	- o Dimmwert DEF 12  $\rightarrow$  "100" (Default: "0")
	- STG 09  $\rightarrow$  Anpassung  $\rightarrow$  "Leuchte 13 NL R B5"
		- o Lichtfunktion D13  $\rightarrow$  "Fernlicht (rechts)" (Default: "nicht aktiv")
		- o Dimmwert DEF 13  $\rightarrow$  "100" (Default: "0")

## <span id="page-14-0"></span>30. Geschwindigkeits-Limiter (SpeedLimiter) freischalten (kein SFD)

*Schaltet einen Limiter frei, dadurch kommt man nicht mehr über die Geschwindigkeit, welche man mit damit auswählt (man tritt ins Leere). Aufrufbar über den Tacho bei den ACC-Settings.* 

- STG 13  $\rightarrow$  Lange Codierung  $\rightarrow$  "Speed Limit assistent" auf "aktiviert" setzen (Default: "nicht aktiviert")
- STG 13  $\rightarrow$  Lange Codierung  $\rightarrow$  "Speed limit assistent CarMenu" auf "aktiviert" setzen (Default: "nicht aktiviert")

#### <span id="page-14-1"></span>31. Gurtwarner deaktivieren (SFD)

*Damit könnt ihr den Gurtwarner deaktivieren, falls dieser euch stört oder beim Rangieren.*

- STG 17  $\rightarrow$  Anpassungen  $\rightarrow$  "Gurtwarnung deaktivieren"
	- $\circ$  Wert auf "ja" setzen (Default: "nein")
- STG 17  $\rightarrow$  Lange Codierung  $\rightarrow$  "Gurtwarnung" auf "aus" setzen (Default: "Variante 1")

#### <span id="page-14-2"></span>32. Heckscheibenwischer: Tränenwischen (SFD)

- STG 09  $\rightarrow$  Anpassung  $\rightarrow$  "Heckscheibenwischer"
	- o Wert "Komfortwischen Heck" auf "aktiv" setzen (Default: "nicht aktiv")
	- o Wert "Traenenwischen Heck" auf "aktiv" setzen (Default: "nicht aktiv")
	- o Wert "Menüsteuerung Komfortwischen HW" auf "aktiv" setzen (Default: "nicht aktiv")

#### <span id="page-14-3"></span>33. Hupe immer nutzbar (SFD)

*Wenn ihr die Hupe immer nutzen wollt (also auch bei Zündung aus)*

- STG 09 -> Anpassung  $\rightarrow$  "HW Verbau"
	- o Wert "Signalhorn ohne KL15" auf "aktiv" setzen (Default: "nicht aktiv")
	- STG 09 -> Anpassung  $\rightarrow$  "LIN-SMLS\_konfig\_2"
		- o Wert "Signalhornbetätigung" auf "Immer" setzen (Default: "Klemme 15 ein")

### <span id="page-14-4"></span>34. Innenraum-Lichtfading (SFD)

*Damit gehen alle Lampen (auf Knöpfen) beim Starten nicht sofort auf 100% an sondern "faden" von 0-100%.* 

STG 09  $\rightarrow$  Anpassung  $\rightarrow$  "Suchbeleuchtung allgemein"

o Wert "KL58 Einschalten mit Rampe" auf "aktiv" setzen (Default: "nicht aktiv")

#### <span id="page-14-5"></span>35. Kofferraum – Reichweitenbegrenzung deaktivieren (SFD)

*Ermöglicht, dass der Kofferraum auch bei einer etwas höheren Distanz per Schlüssel geschlossen werden kann.*

- STG 09  $\rightarrow$  Anpassung  $\rightarrow$  " Heckdeckelsteuerung"
	- $\circ$  "Reichweitenbegrenzung fuer Servoheck schliessen" auf "nicht aktiv" setzen (Default: "aktiv")

## <span id="page-15-0"></span>36. Kombiinstrument - Tachomaximum anpassen (SFD)

*Damit könnt ihr auf euren Kombiinstrument das angezeigte VMAX ändern. Achtung! Hybrid-Fahrzeuge haben hier ggf. andere Varianten!*

- STG 17 → Anpassung → "Tachometer Endwert" → Wert anpassen
	- $\circ$  Variante 3  $\rightarrow$  300 km/h
	- $\circ$  Variante 4  $\rightarrow$  260 km/h
	- $\circ$  Variante 5 → 280 km/h
	- o andere Varianten bringen keine Änderung / Hybrid ist aber teilw. anders!

### <span id="page-15-1"></span>37. Komfortaktionen per FFB auch während Zündung ein/Motorlauf (SFD)

*Damit könnt ihr mit euren Funkschlüssel trotz Motorlauf/Zündung noch auf und abschließen bzw. den Kofferraum öffnen*

- STG 09  $\rightarrow$  Anpassungen  $\rightarrow$  "ZV allgemein"
	- o Wert "Funk bei\_Kl15\_ein" auf "aktiv" setzen (Default: "nicht aktiv")

### <span id="page-15-2"></span>38. Komfortblinken deaktivieren (SFD)

*Damit könnt ihr das Komfortblinken deaktivieren, 1 leichter Push nach oben/unten bringt dann nichts mehr.*

- STG 09  $\rightarrow$  Anpassung  $\rightarrow$  " Light control" -> "Komfortblinken"
	- o Wert auf "nicht aktiv" setzen (Default: "aktiv")

### <span id="page-15-3"></span>39. Komfortblinken Zyklus anpassen (SFD)

*Damit könnt ihr den Zyklus ändern, wie oft geblinkt wird, es geht nur 0-3, 4 ist nicht mehr möglich.*

- STG 09  $\rightarrow$  Anpassung  $\rightarrow$  "Light\_control"
	- o Wert "Komfortblinken Einstellwert" einstellbar zwischen 0-3 (Default: "3")

#### <span id="page-15-4"></span>40. Komfort-Fensterbedienung (SFD)

*Damit schaltet man die Option frei (meist Serie), dass man die Fenster mit dem Schlüssel öffnen/schließen kann.*

- STG 09 → Anpassung → "ZV Komfort\_Fensterheber"
	- o Wert "Komfort schließen" auf "aktiv"
	- o Wert "Komfortbedienung ffb\_aktiv" auf "aktiv"
	- $\circ$  Wert "Komfortbedienung fh\_oeffnen\_ueber\_funk" auf "aktiv"
	- o Wert "Komfortbedienung\_fh\_schliessen\_ueber\_funk" auf "aktiv"

### <span id="page-15-5"></span>41. Kennlinie für Lenkunterstützung manuell anpassen (kein SFD)

*Damit könnt ihr fest einstellen, wie die Lenkunterstützung ist (Cupra = Dynamik, also fester | Comfort = Komfort)*

- STG 44  $\rightarrow$  Anpassungen  $\rightarrow$  "Kennlinien der Lenkunterstützung"
	- o Taster für Fahrprofilauswahl (wählt die Lenkunterstützung nach Fahrprofil Default)
	- o Komfort
	- o Automatik
	- o Dynamik
	- o Default

## <span id="page-16-1"></span>42. Kennlinie für Lenkunterstützung bei Fahrprofilwechsel direkt anpassen (statt inkrementeller Änderung) (kein SFD)

*Damit wird sofort beim Betätigen des CUPRA-Buttons die Lenkunterstützung geändert, nicht prozentual über ein paar Sekunden.*

- STG 44  $\rightarrow$  Anpassung  $\rightarrow$  "Fahrprofilumschaltung"
	- o Wert auf "Direkt" ändern (Default: "schrittweise: gesteuert über Zeit")

<span id="page-16-2"></span>43. Körperschall-Aktuator (Innenraumsoundgenerator) Anpassen / Deaktivieren (kein SFD) *wem der "Körperschallaktuator" zu laut ist, kann diesen ganz einfach ohne großes Tamm-Tamm entfernen oder leiser stellen.*

- STG A9  $\rightarrow$  Anpassung  $\rightarrow$  "Lautstärke des Aktuators für Körperschall"
	- o Wert zwischen 0 (komplett aus) 100 (Serie volle Lautstärke) beliebig einstellbar.

## <span id="page-16-0"></span>44. Lichthupe zusätzlich mit Nebelscheinwerfern (SFD)

*Wenn ihr die Lichthupe nutzt, so leuchten in diesem Moment die Nebelscheinwerfer mit auf. Hinweis: Es ist egal ob D / E / F G / H / I / J / K / L verwendet werden, dementsprechend müsst ihr nur den Dimmwert mit übernehmen. Es kommt auf die Kapazität bei euren Codierungen drauf an. A / B & C bitte generell so lassen wie sie sind.* 

- STG 09  $\rightarrow$  Anpassung  $\rightarrow$  . Leuchte 12 NL L B45"
	- o Lichtfunktion D12 → "Lichthupe" (1.) oder "Lichthupe bei Ablendlicht" (2.)
		- Unterschied: Licht muss nicht an sein (1.), oder ABL (2.) muss an sein
		- (Default: ..nicht aktiv")
	- o Dimmwert DEF 12  $\rightarrow$  "100" (Default: "0")
- STG 09  $\rightarrow$  Anpassung  $\rightarrow$  "Leuchte 13 NL R B5"
	- o Lichtfunktion D13  $\rightarrow$  "Lichthupe" (1.) oder "Lichthupe bei Ablendlicht" (2.)
		- Unterschied: Licht muss nicht an sein (1.), oder ABL (2.) muss an sein
			- (Default: "nicht aktiv")
	- o Dimmwert DEF 13  $\rightarrow$  "100" (Default: "0")

## <span id="page-16-3"></span>45. Offroad-Anzeige im Tacho (SFD)

*Diese Anzeige gibt im Tacho auf der linken Seite eine neue Option frei. Dort wird der Lenk-Neigungswinkel der Reifen grafisch dargestellt.*

- $STG 17 \rightarrow$  Anpassung  $\rightarrow$  OFFROAD
	- o Wert auf "Anzeige" setzen (Default: "keine Anzeige")

### <span id="page-16-4"></span>46. Parklicht beidseitig (SFD)

*Damit ist es möglich, das Parklicht auf beiden Seiten zu aktivieren. (Serie nur einseitig möglich!)*

- $STG$  09  $\rightarrow$  Anpassung  $\rightarrow$  "Standlicht"
	- $\circ$  "Parklicht ueber LSS aktiviert" > Wert auf "beidseitig" ändern (Default: "Einseitig")

## <span id="page-17-0"></span>47. Privatsphärenmodus aktivieren (SFD)

*Dadurch wird der "Nutzer" optisch deaktiviert. Es gibt keine Gast-Auswahl und keine Nutzerauswahl mehr. Vorteil: Deutlicher Geschwindigkeitsboost. App geht weiterhin. Hinweis: Wenn das System mal auf Werkseinstellungen gesetzt wird, muss diese Codierung nochmal rückgängig gemacht werden, da sonst eine Anmeldung nicht richtig möglich ist. (Globus bleibt ggf. grau), danach kann man diese wieder aktivieren.* 

- STG 5F  $\rightarrow$  Anpassung  $\rightarrow$  "privacy mode"
	- o Wert "supress\_privacy\_mode" auf "aktiviert" setzen (Default: "nicht aktiviert")

<span id="page-17-1"></span>48. Spurhalteassistent – Einschaltzustand / Eingriffszeitpunkt / Einstellungen-Vibration (SFD) *aus = generell aus, ein = immer an bei Fahrtantritt, ein (Einstellung Menü) = an bei Fahrtantritt, lässt sich aber ausschalten. aus (Einstellung Menü) = aus bei Fahrtantritt, lässt sich aber anschalten. Sicherheitszugriff vorher aktivieren! Hier könnte es sonst zu Fehlern kommen. Wenn Fehler weiterhin auftreten, den Dongle einmal ziehen und nochmal versuchen!*

#### Einschaltzustand:

- STG A5  $\rightarrow$  Anpassungen  $\rightarrow$  "Einschaltzustand Spurhalteassistent"
	- $\circ$  Wert auf "aus", "ein", "ein (Einstellung Menü)" oder "aus (Einstellung Menü)" setzen
	- STG A5  $\rightarrow$  Lange Codierung  $\rightarrow$  "Configuration for lane\_departure\_warning\_Kl15" o Wert auf "not activated", "activated" oder "last setting" setzen

#### Eingriffszeitpunkt:

- STG A5  $\rightarrow$  Lange Codierung  $\rightarrow$  . Point of intervention"
	- o Wert auf "early", "late", "eary\_setting\_over\_menu", "late\_setting\_over\_menu"
		- Früh, Spät, oder Früh (Menüeinstellung), oder Spät (Menüeinstellung)

#### Einstellungen - Vibration:

- STG A5  $\rightarrow$  Lange Codierung  $\rightarrow$  "Lane assist system mode"
	- o Wert auf "selection\_over\_menu", "Steering\_wheel\_vibration\_active" oder "Steering\_wheel\_vibration\_not\_active" setzen
		- Menüauswahl, Vibration aktiv, Vibration nicht aktiv

#### Warnmeldung – gelbe Warnleuchte deaktivieren:

- STG A5  $\rightarrow$  Lange Codierung  $\rightarrow$  "Lane\_assist\_off\_text"
	- o Wert auf "disabled " setzen (Default: "enabled")

### <span id="page-17-2"></span>49. Schiebedach - Bei Türöffnung Schließvorgang nicht abbrechen (kein SFD)

*Damit bricht der Schließvorgang des Schiebedachs nicht mehr ab, sobald die Tür geöffnet wird.*

- **-** STG CA → Lange Codierung → Byte 00 → Bit 6 aktivieren
	- (Continue closing movement without BCM FH Freigabe)
		- $\circ$  Wert auf "aktiv " setzen (Default: "nicht aktiv")

### <span id="page-17-3"></span>50. Schiebedach - Modus beim Komfortöffnen ändern (kein SFD)

*Damit kann man angeben, wie das Dach per Komfortöffnen (Autoschlüssel – "Auf" gedrückt halten) auf gehen soll.*

- **-** STG CA → Anpassung → "Steuergerät für Schiebedach, Komfortfunktionen"
	- o "Ziellage bei Komfortöffnen" → Wert auf "Schiebelage" ändern (Default: "Ausstelllage") oder umgekehrt

## <span id="page-18-1"></span>51. Schiebedach - Rollo vom Dach entkoppeln (kein SFD)

*Damit kann man das Rollo vom Dach entkoppeln (also z.B. Dach komplett auf und Rollo komplett zu)*

**-** STG CA → Lange Codierung → Byte 02 → Bit 6 deaktivieren

#### <span id="page-18-0"></span>52. Sitze - Komforteinstieg "Easy Entry" aktivieren (elektrische Sitze) (kein SFD)

*Damit sollten die Sitze hinterfahren, bevor man einsteigt, funktioniert komischerweise nicht immer.*

**-** STG 36 → Lange Codierung → Byte 03 → Bit 6 aktivieren

#### <span id="page-18-2"></span>53. Sitzheizung - Temperaturen der Stufen anpassen (SFD)

*Damit lassen sich die Temperaturen der Stufen anpassen, unklar ist ob alle 6 Stages benötigt werden oder nur 1 – 3 oder 3 – 6*

- **-** STG 09 → Anpassung > "Zuordnung der Stromaufnahme für Sitzheizungsstufen"
	- o Wert "Seat heating stage 1 lower threshold" in °C anpassen (Default "18")
	- o Wert "Seat heating stage 1 upper threshold" in °C anpassen (Default "20")
	- $\circ$  Wert "Seat heating stage 2 lower threshold" in °C anpassen (Default "18")
	- $\circ$  Wert "Seat heating stage 2 upper threshold" in °C anpassen (Default "20")
	- o Wert "Seat heating stage 3 lower threshold" in °C anpassen (Default "30")
	- o Wert "Seat heating stage 3 upper threshold" in °C anpassen (Default "32")
	- o Wert "Seat heating stage 4 lower threshold" in °C anpassen (Default "30")
	- o Wert "Seat\_heating\_stage\_4\_upper\_threshold" in °C anpassen (Default "32")
	- $\circ$  Wert "Seat heating stage 5 lower threshold" in °C anpassen (Default "48")
	- o Wert "Seat heating stage 5 upper threshold" in °C anpassen (Default "50")
	- $\circ$  Wert "Seat\_heating\_stage\_6\_lower\_threshold" in °C anpassen (Default "48")
	- o Wert "Seat heating stage 6 upper threshold" in °C anpassen (Default "50")

### <span id="page-18-3"></span>54. Sitzheizung - gewählte Sitzheizungsstufe speichern (kein SFD)

*Damit lässt sich einstellen, ob die (aktuelle) Sitzheitzungsstufe gespeichert wird (nachdem man z.B. das Auto abgestellt wird)*

**-** STG 08 → Anpassung

- o "Speicherung der Sitzheizungsstufe Fahrer"
	- o Wert auf "aktiv" oder "aktiv für 10 Minuten" setzen
- o "Speicherung der Sitzheizungsstufe Beifahrer"
	- o Wert auf "aktiv" oder "aktiv für 10 Minuten" setzen

### <span id="page-18-4"></span>55. Sitzheizung - Rücknahmeschwellen anpassen (kein SFD)

*Damit lässt sich einstellen, dass die Sitzheizungsleistung nicht von Stufe 3 -> 2 o.ä. gesetzt wird, sondern immer bleibt oder eine bestimmte Zeit.*

- **-** STG 08 → Anpassung > "Zeit bis Sitzheizleistungsrücknahme Stufe X auf Stufe Y"
	- $\circ$  Wert in min anpassen (0 = Funktion deaktiviert)

### <span id="page-18-5"></span>56. Spiegel - Absenkung der Beifahrerseite aktivieren (SFD)

*Damit lässt sich einstellen, dass der Spiegel sich absenkt, wenn man Zurückfährt*

- **-** STG 09 → Anpassung → "Spiegelverstellung"
	- o "Spiegelabsenkung\_bei\_Rueckwaertsfahrt"→ Wert auf "aktiv" setzen
	- o "Menuesteuerung\_Spiegelabsenkung" → Wert auf "aktiv" setzen

## <span id="page-19-1"></span>57. Spiegel - Anklappung auch während der Fahrt aktiv (kein SFD)

*Damit sollte es auch während der Fahrt möglich sein, die Spiegel anzuklappen.* - *Experimental!*

- **-** STG 42 → Lange Codierung → Byte 09 → Bit 7 aktivieren
- **-** STG 52 → Codierung → Byte 09 → Bit 7 aktivieren

### <span id="page-19-0"></span>58. Spiegel - Anklappung per Funkfernbedienung ermöglichen (SFD)

*Damit wird der Spiegel erst bei längerem Berühren des Kessys oder langen gedrückthalten des Schlüssels (zu) angeklappt.*

- STG 09  $\rightarrow$  Anpassung  $\rightarrow$  "Spiegelverstellung"
	- o Wert "cp\_Komfortbedienung\_Spiegel\_anklappen" → Wert auf "aktiv" setzen (Default: "nicht aktiv")
	- $\circ$  Wert "Spiegelanklappen bei Verriegelung"  $\rightarrow$  Wert auf "nicht aktiv" setzen (Default: "aktiv")

### <span id="page-19-2"></span>59. Tagfahrlicht – Abschalten bei gezogener Parkbremse (SFD)

*Damit wird das TFL bei gezogener EPB deaktiviert.*

- STG 09  $\rightarrow$  Anpassung  $\rightarrow$  "Tagfahrlicht"
	- o Wert "Tagfahrlicht Dauerfahrlicht bei Handbremse abschalten"→ Wert auf "aktiv" setzen (Default: "nicht aktiv")

## <span id="page-19-3"></span>60. Tagfahrlicht Bedienung im Infotainment (SFD)

*Damit könnt ihr das Tagfahrlicht per Slider im Fahrzeug deaktivieren. (Bsp. fürs Auto-Kino)* 

- STG 09  $\rightarrow$  Anpassung  $\rightarrow$  Tagfahrlicht
	- o Wert "Tagfahrlicht Aktivierung durch BAP oder Bedienfolge moeglich" Wert auf "aktiv" setzen (Default: "nicht aktiv")

### <span id="page-19-4"></span>61. Tagfahrlicht - Inaktiv bei Lichtschalterstellung "0" (SFD)

*Damit wird das TFL bei Lichtschalterstellung "0" ausgeschaltet.*

- STG 09  $\rightarrow$  Anpassung  $\rightarrow$  "Tagfahrlicht"
	- o Wert "Tagfahrlicht nur in Schalterstellung AUTO"→ Wert auf "aktiv" setzen (Default: "nicht aktiv")

### <span id="page-19-5"></span>62. Tagfahrlicht mit Heckleuchten ("Skandinavisches Tagfahrlicht") (SFD)

*Wenn ihr eure Heckleuchte während des Tagfahrlicht-Betriebes mit aktiv haben wollt, so folgt dieser Codierung. (Nachteil: Innenraumbeleuchtung / Ambientebeleuchtung leuchtet ebenfalls am Tag!)*

- STG 09  $\rightarrow$  Anpassung  $\rightarrow$  Tagfahrlicht
	- o Wert "Tagfahrlicht-Dauerfahrlicht aktiviert zusaetzlich Standlicht" Wert auf "aktiv" setzen (Default: "nicht aktiv")

### <span id="page-19-6"></span>63. Tropfenlicht deaktivieren (kein SFD)

*Wenn euch die Beleuchtung an den Spiegeln stört, so könnt ihr diese mit der Codierung deaktivieren.*

- STG 42  $\rightarrow$  Lange Codierung  $\rightarrow$  door exit light auf "not active" setzen (Default: "active") o (Byte 1, Bit 0 auf 0 setzen)
- STG 52  $\rightarrow$  Lange Codierung  $\rightarrow$  door exit light auf "not active" setzen (Default: "active")
	- o Byte 1, Bit 0 auf 0 setzen (Door Entry Lights installed)

## <span id="page-20-2"></span>64. Warnblinker - Automatische Aktivierung nach Vollbremsung (SFD)

*Damit wird der Warnblinker automatisch aktiviert, bei erfolgter Vollbremsung.*

- $STG$  09  $\rightarrow$  Anpassung "Steuerung dynamisches Blinklicht"
	- o Wert "Notwarn blinken NBA Phase 2" auf "aktiv" setzen (Default: "nicht aktiv")

#### <span id="page-20-3"></span>65. Warnhinweis Glättegefahr – Temperatur ändern (SFD)

*Damit lässt sich die Warnungsaktion im Tacho ändern (bei 4°), indem man z.B. 2° angibt*

- STG 17  $\rightarrow$  Anpassung  $\rightarrow$  "outside temperature"
	- $\circ$  Wert "p\_ice\_warning\_exit\_temperature" in °C setzen (Default: "6")
	- $\circ$  Wert "p\_ice\_warning\_entry\_temperature" in °C setzen (Default: "4")

#### <span id="page-20-4"></span>66. Warnhinweis Glättegefahr Wiedervorlage nach Motor aus (SFD)

*Damit wird eingestellt, nach wieviel Minuten erneut der Glättehinweis kommt, nachdem der Motor aus war. (z.B. ihr lasst das Auto draußen, geht 1h einkaufen -> "60 Minuten")*

- **-** STG 17 → Anpassung > "outside temperature"
	- o Wert "p\_storage\_time\_engine\_off" in Minuten anpassen (Default: "180")

### <span id="page-20-5"></span>67. Zentralverriegelung - Nicht entriegeln bei Zündung aus (SFD)

*Damit entriegelt sich das Fahrzeug nicht automatisch, sobald man die Zündung (den Motor) ausmacht.*

STG 09  $\rightarrow$  Anpassung "ZV\_Autolock"

o Wert "automatisches Entriegeln" auf "nicht aktiv" setzen

### <span id="page-20-6"></span>68. Zentralverriegelung – Autolock-Auswahl im Infotainmentsystem (SFD)

*Damit besteht nun die Möglichkeit im Infotainment unter Fahrzeug → Innen einzustellen, ob sich das Auto bei Fahrt selbst zuschließen soll.*

- STG 09  $\rightarrow$  Anpassung "ZV\_Autolock"
	- o Wert "ZV autolock autounlock hmi" auf "adjustable" setzen

#### <span id="page-20-7"></span>69. Zentralverriegelung – Automatisches Verriegeln deaktivieren (SFD)

*Damit könnt ihr das automatische Verriegeln komplett deaktivieren.*

- STG 09  $\rightarrow$  Anpassung "ZV Autolock"
	- o Wert "Automatisches Verriegeln bei Geschwindigkeit" auf "nicht aktiv" setzen (Default: "aktiv")

#### <span id="page-20-0"></span>70. "Zündung an" Piep-Warnung aus, wenn Tür offen & Motor an ist (SFD)

*Unterdrückt die Meldung und das Piep-Piep wenn die Tür offen ist, und der Motor aktiv ist.*

- STG 09  $\rightarrow$  Anpassung "Zündungswarnung und Antrieb-Aktiv-Warnung"
	- o Wert "Ausgabe MoLaWa\_AAW" auf "nicht aktiv" setzen (Default: "aktiv")

### <span id="page-20-1"></span>71. "Zündung an" Piep-Warnung aus, wenn Tür offen & nur Zündung an ist (SFD)

*Unterdrückt die Meldung und das Piep-Piep wenn die Tür offen ist und die Zündung an ist.*

- STG 09  $\rightarrow$  Anpassung "clamp\_control"
	- o Wert "---" auf "keine Anzeige" setzen (Default: "Fahrertür")

## <span id="page-21-0"></span>72. Zweites Telefon über Bluetooth erlauben (SFD)

STG 5F > Anpassung > function\_configuration\_phone  $\rightarrow$  "support\_second\_phone" > Wert auf "1,2,3" ändern

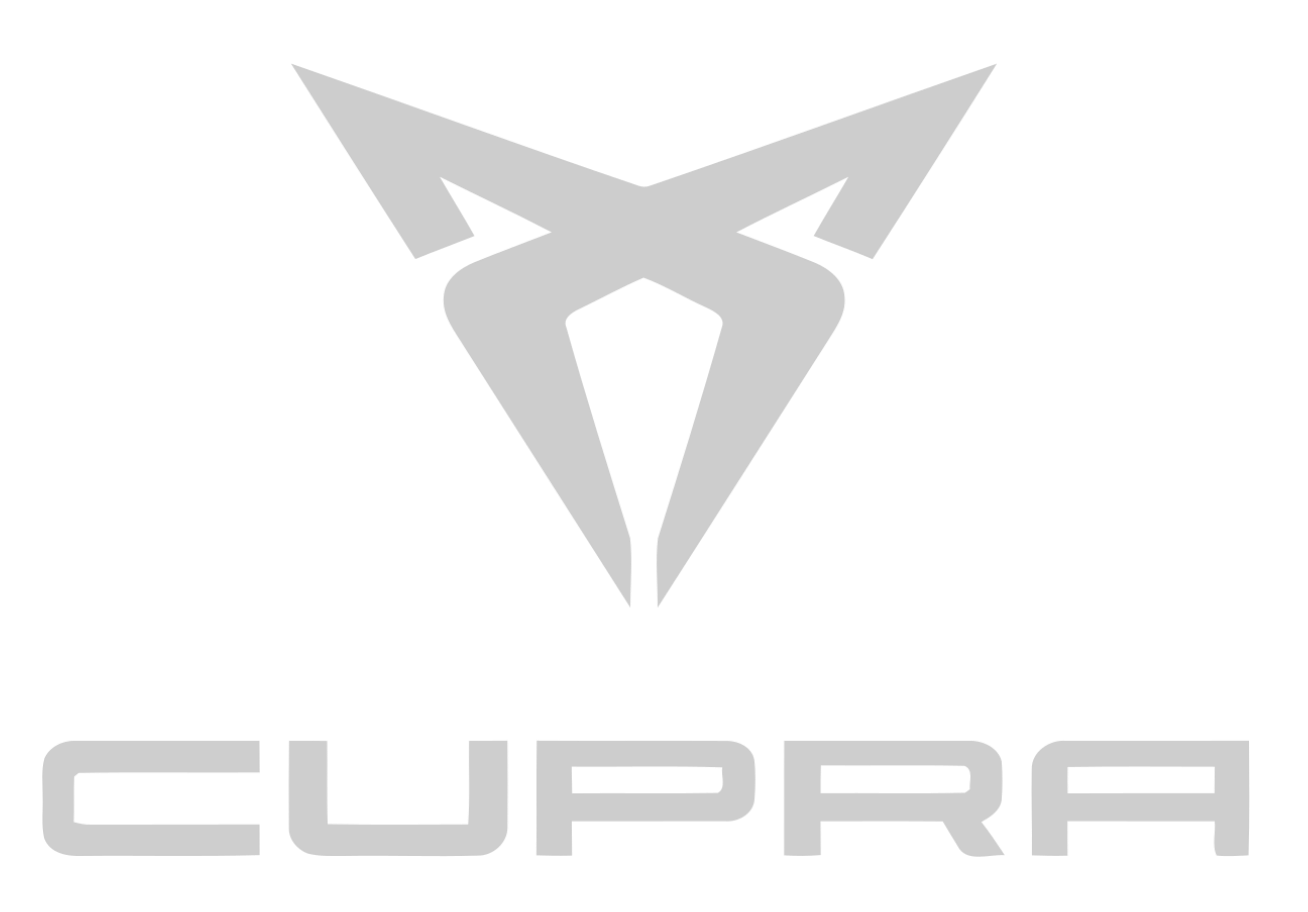

# <span id="page-22-0"></span>Werkstatt:

## <span id="page-22-1"></span>1. Öffnen der hinteren Feststellbremse

#### **Voraussetzungen:**

- Schließen Sie ein Ladegerät gemäß Reparaturhandbuch an
- Lösen Sie die Feststellbremse und ziehen Sie diese anschließend wieder an

#### **Steuergerät 03 – Bremsenelektronik öffnen.** (**SFD)**

- **Grundeinstellung öffnen**
- "Belagwechselmodus starten" öffnen
- Start drücken / bzw. den grünen Button
- Die Bremssättel öffnen sich nun, so dass die Pads gewechselt werden können
- Warten Sie ca. 30 Sekunden nachdem Ihnen die Meldung "läuft nicht" o.Ä. angezeigt wird, bzw. bis die Geräusche aufgehört haben, bevor Sie auf Stop/den roten Button drücken

#### **Fertig, App/Grundeinstellung Schließen oder Zurückgehen**

• Schalten Sie nun die Zündung aus und lassen das Ladegerät angeschlossen

**Achtung:** Es ist normal, dass sich die Bremssattelkolben nicht wieder automatisch in den Bremssattel bewegen. Diese müssen manuell eingeschoben werden. Zusätzlich kann ein Fehlercode C1011 entstehe, dieser definiert nur, dass der Bremsbelagmodus aktiv ist.

### <span id="page-22-2"></span>2. Schließen der hinteren Feststellbremse

#### **Voraussetzungen:**

1. Schließen Sie ein Ladegerät gemäß Reparaturhandbuch an

#### **Steuergerät 03 – Bremsenelektronik öffnen. (SFD)**

- ➔ **Grundeinstellung öffnen**
- "Belagwechselmodus beenden" öffnen
- Start drücken / bzw. den grünen Button
- Die Bremssättel schließen sich anschließend
- Warten Sie ca. 30 Sekunden nachdem Ihnen die Meldung "läuft nicht" o.Ä. angezeigt wird, bzw. bis die Geräusche aufgehört haben, bevor Sie auf Stop/den roten Button drücken

#### **Fertig, App/Grundeinstellung Schließen oder Zurückgehen**

Schalten Sie nun die Zündung aus

#### <span id="page-23-0"></span>3. Neue Batterie anlernen

#### **Voraussetzungen:**

1. Es wurde eine neue Batterie eingebaut.

#### **Steuergerät 19 – Gateway öffnen. (SFD)**

#### **→** Anpassungen öffnen -> "Batterieanpassung"

- o Battery\_capacity: Batteriekapazität der neuen Batterie eintragen
- o Battery\_technology: Entsprechenden Wert der neuen Batterie auswählen

 $\equiv$ 

 $\equiv$ 

- o Battery\_manufacturer: Hersteller der neuen Batterie eintragen (max. 3 Buchstaben)
- o Battery\_serial\_number: Seriennummer der neuen Batterie eintragen, falls die neue Batterie keine Seriennummer hat, einfach die letzte Zahl um 1 hochzählen
	- z.B. Alt: 111111111111 → Neu: 111111111111112

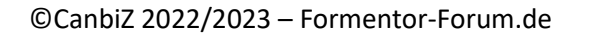

 $\overline{\phantom{a}}$ 

L.

## <span id="page-24-0"></span>Nachrüstungen:

## <span id="page-24-1"></span>1. Wireless Carplay / Android Auto nachrüsten (SFD)

*Das Ganze funktioniert nur, wenn ihr Full-Link habt, dieses aber nur mit Kabel aktuell funktioniert! Es wird zusätzlich auch eine Version ab 18XX benötigt, um sicher zu stellen, dass dies auch geht.*

- STG 5F  $\rightarrow$  Anpassung  $\rightarrow$  "function configuration connectivity"
	- o Wert: "WIFI Hotspot 2 4GHz" auf "aktiv" setzen (Default: "nicht aktiv")
	- o Wert: "WIFI Hotspot 5GHz" auf "aktiv" setzen (Default: "nicht aktiv")
	- o Wert: "wifi\_client\_mode\_2\_GHz" auf "ein" setzen (Default: "aus")
	- o Wert: "wifi\_client\_mode\_5GHz" auf "ein" setzen (Default: "aus")
	- o Wert: "app\_connect\_over\_wifi" auf "ja" setzen (Default: "nein")
	- o Wert: "google\_android\_auto" auf "ein" setzen
	- $\circ$  Wert: "apple\_car\_play" auf "ein" setzen
	- o Wert: "wlan\_module" auf "aktiviert" setzen

 $\Rightarrow$  Sollte hier etwas fehlen, bitte Rückmeldung im Forum!

### 2. Front-/Vorfeldkamera neu kalibrieren nach Tieferlegung (SFD)

<span id="page-24-2"></span>*Damit könnt ihr nach einer Tieferlegung die Frontkamera manuell neu kalbibrieren.*

- **-** STG A5 → Zugriffsberechtigung: 20103 → Anpassung
	- o Kanal "Karosseriehöhe Radhauskante vorn links" → Wert manuell korrigieren
	- o Kanal "Karosseriehöhe Radhauskante vorn rechts" → Wert manuell korrigieren
	- $\circ$  Kanal "Karosseriehöhe Radhauskante hinten links"  $\rightarrow$  Wert manuell korrigieren
	- $\circ$  Kanal "Karosseriehöhe Radhauskante hinten rechts"  $\rightarrow$  Wert manuell korrigieren

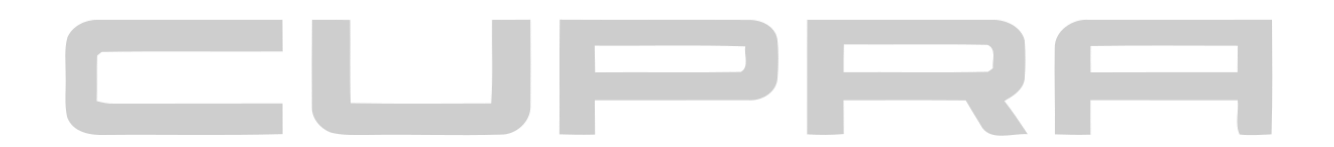

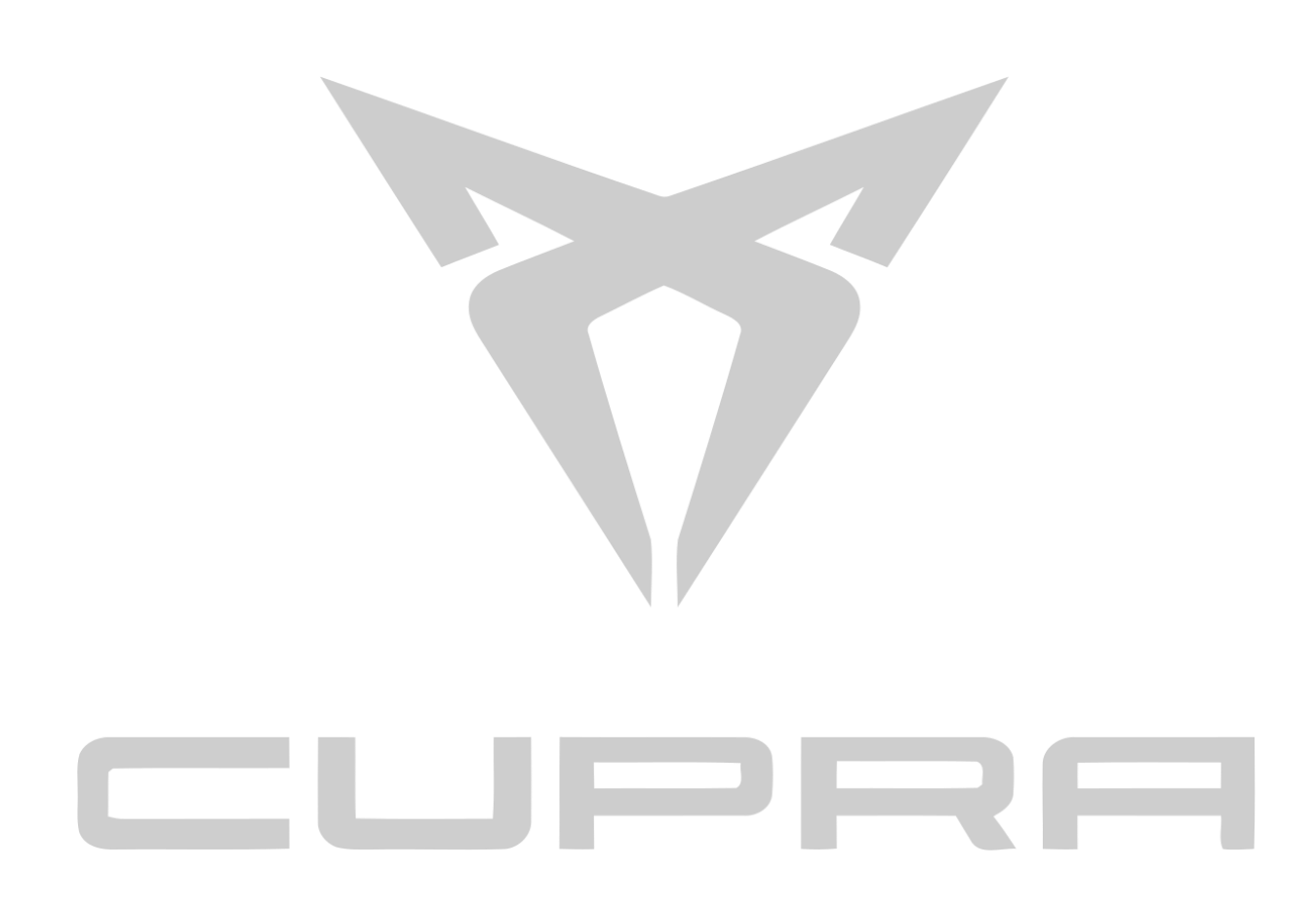